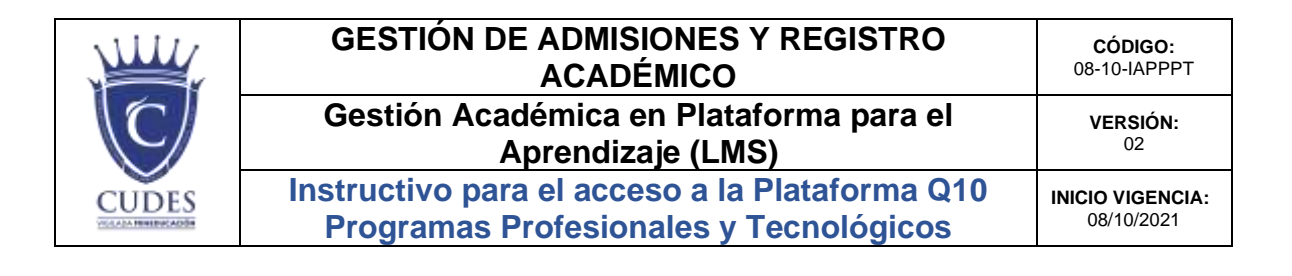

Estimado estudiante, docente y/o colaborador, este instructivo corresponde al siguiente procedimiento:

## **05-08-02 Inducción Uso Plataforma Virtual para el Aprendizaje**

- **1. PROCEDIMIENTO PARA EL INGRESO AL SISTEMA DE REGISTRO ACADÉMICO Q10:**
- Ingresar a nuestra página: [www.cudes.edu.co](http://www.cudes.edu.co/)
- Dar Clic en Mundo Cudes (parte superior derecha)
- Ingresar al sistema Q10 y digite:  **Usuario:** Su número de documento de identidad  **Contraseña:** Su número de documento de identidad
- Cambie su clave, dando clic en el triángulo al lado de su nombre (parte superior derecha de la pantalla) y seleccione la opción **cambiar contraseña**. (si así lo prefiere)
- Revisar la campanita de notificaciones, para estar al día en información que suba el Docente a la Plataforma.
- **2. ACTUALIZAR INFORMACIÓN DEL ESTUDIANTE.** Siguiendo la ruta: Institucional/Actualización de Información **(Actualizar si es el caso únicamente la información personal)**
- **3. REVISIÓN DE HORARIOS.** Siguiendo la ruta: Académico/ Horarios **(DÍAS, SEMANAS, MES)**
- **4. EDUCACIÓN VIRTUAL.** Siguiendo la ruta: Académico/ Educación Virtual/Cursos Virtuales
- Acceder al curso en progreso o curso actual
- El estudiante podrá observar los anuncios o información por parte del docente
- El estudiante podrá observar y descargar las lecciones

**CALLE 49 Norte # 6N 107 CALI (VALLE DEL CAUCA) - COLOMBIA - TELÉFONO (572) 6518200 www.cudes.edu.co**

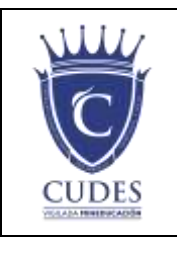

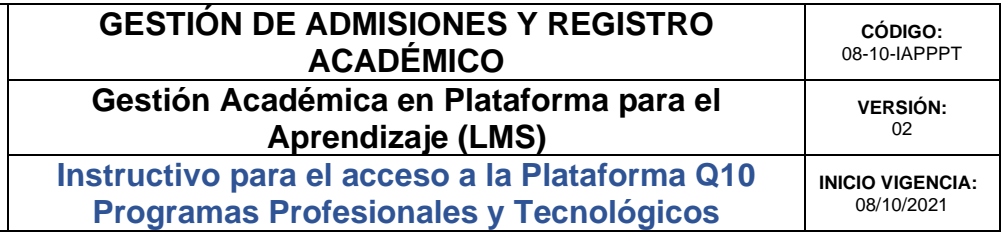

- Participar en Foros
- Realizar tareas o cuestionarios
- **5. RESULTADOS DE EVALUACIÓN.** Siguiendo la ruta: **Programa:** Seleccionar el nombre del programa Académico.  **Periodo:** Según el periodo que corresponda. (Ej: 2021-2)

## **6. SISTEMA DE CALIFICACIÓN/EVALUACIÓN**

- Primer Parcial: 35%
- Segundo Parcial: 35%
- Trabajos y Quizzes: 10%
- Proyecto Integrador: 20%

 **TOTAL** 100%

## **¡IMPORTANTE!**

Si a la hora de ingresar a la plataforma Q10, el estudiante presenta algún inconveniente con el acceso, debe escribir al correo electrónico [registroacademico@cudes.edu.co,](mailto:registroacademico@cudes.edu.co) con gusto se revisará el caso y en la menor brevedad se tendrá una respuesta.

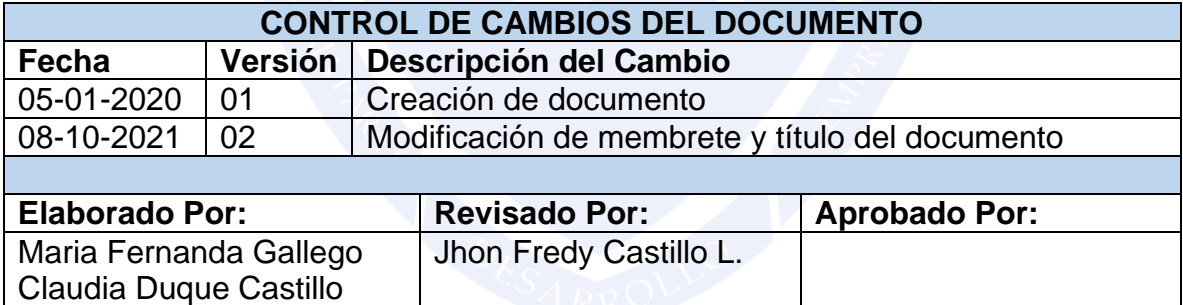